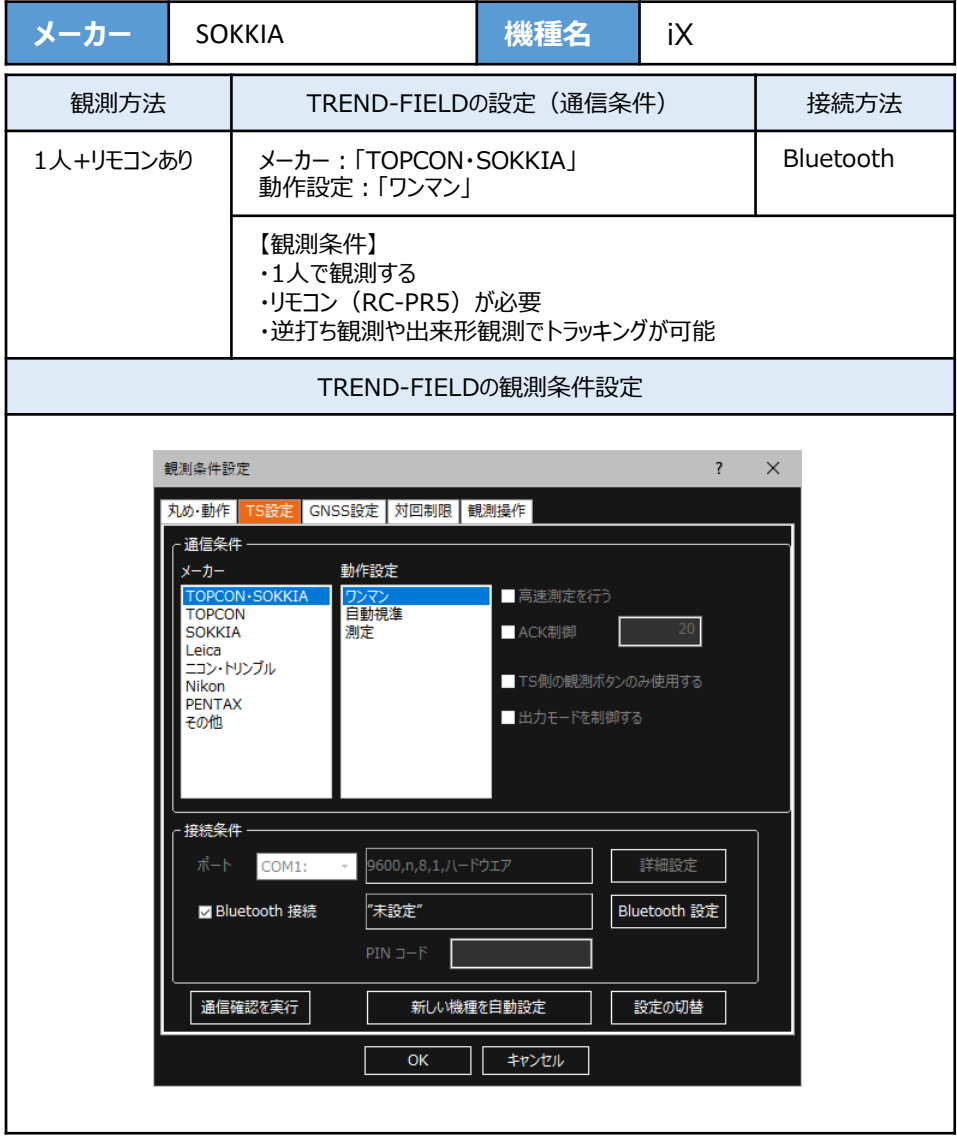

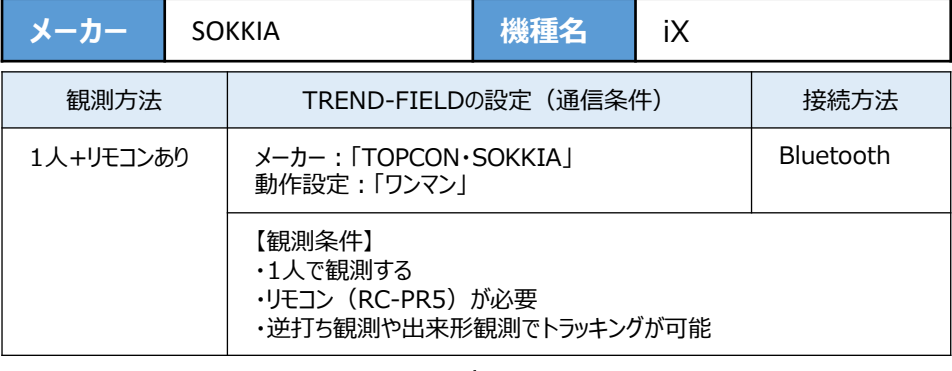

**1**[設定]を選択します。

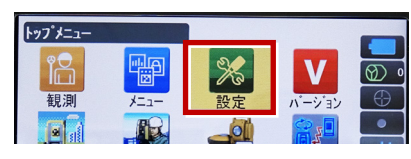

**2**[通信]を選択します。

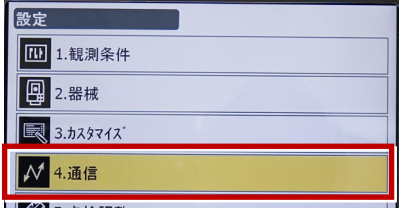

**3**[通信モード]を選択します。

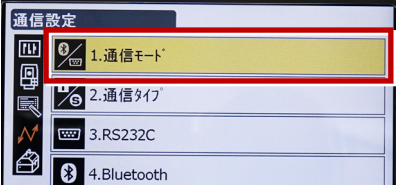

**4**[通信モード]を「Bluetooth」に設定して [ENT]を押します。

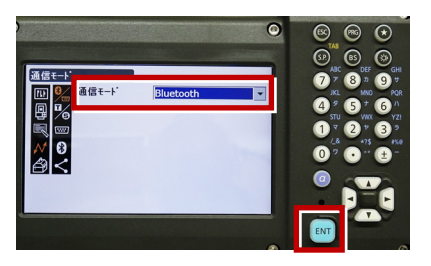

**5**[通信タイプ]を選択します。

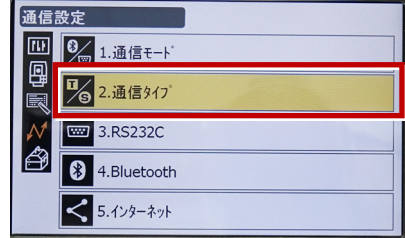

**6**[Sタイプ]を選択します。

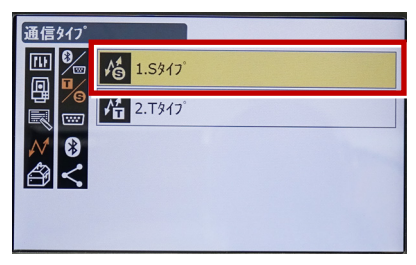

**7** 次のように設定して[ENT]を押します。 チェックサム:「なし」 コントローラー:「全て」

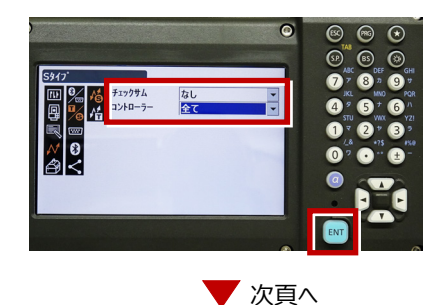

**8**[Tタイプ]を選択します。

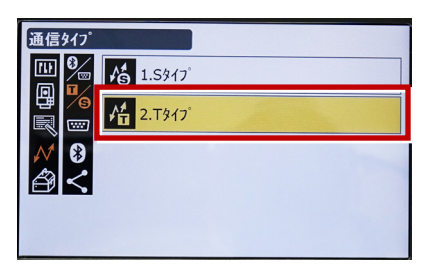

**9 次のように設定し「FNT] を押します。** 出力タイプ:「REC-A」 デリミタ:「ETX」、トラックステート:「Off」 ACKモード:「Off」

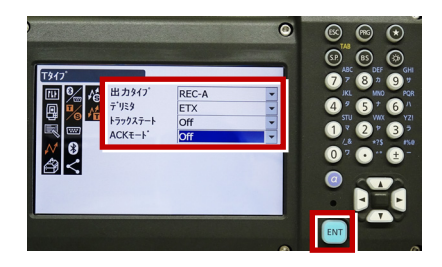

**10** [PRG] を押します。

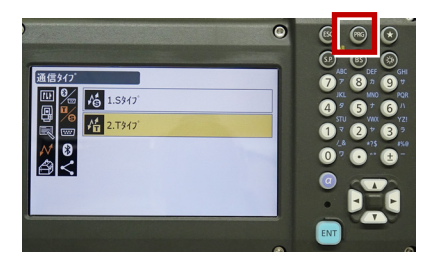

**11**[設定]を選択します。

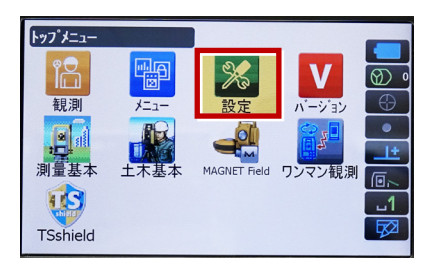

12「観測条件]を選択します。

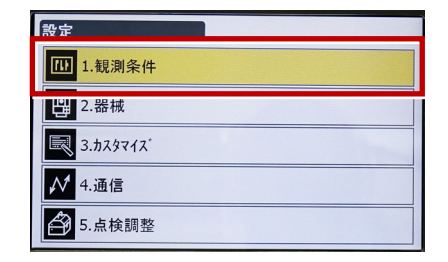

**13「サーチ/追尾]を選択します。** 

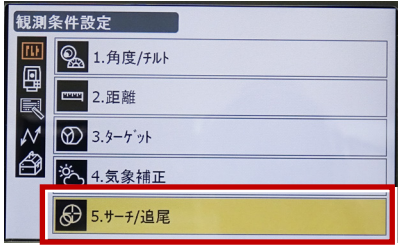

**14** 次のように設定します。 自動視準:「高速」 測距動作:「自動追尾あり」 サーチ方法:「RC-コントローラー」 グローバルサーチパターン:「1」 鉛直角範囲:「15°」

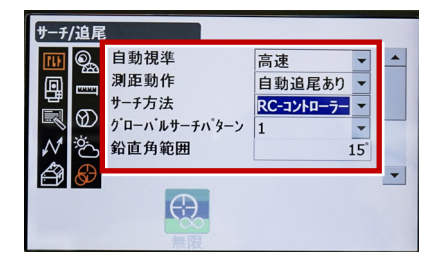

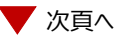

**15** 画面を下にスクロールして、次のように設定し **18** 観測を行います。 [ENT]を押します。 水平角範囲:「15°」 追尾測定:「スタンダード」 追尾予測時間:「2秒」 追尾ウェイト時間:「3600秒」 指定角旋回精度:「5"」

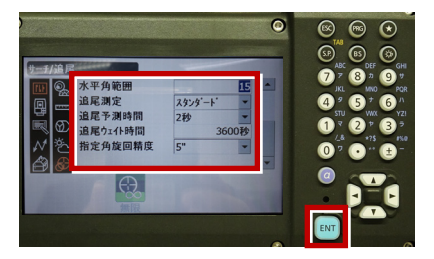

## **16** [PRG] を押します。

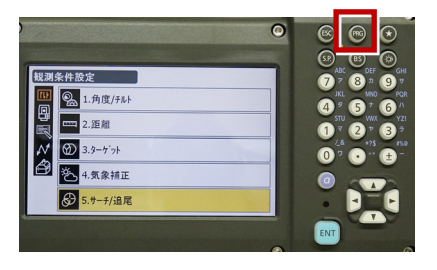

## **17**[観測]を選択します。

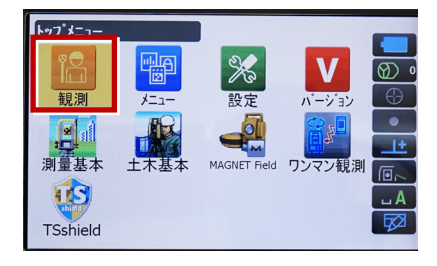

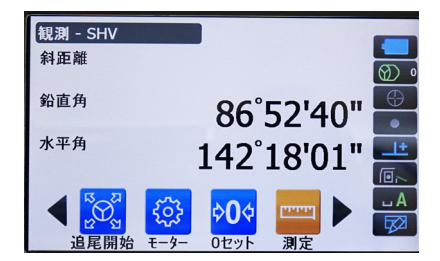